# TOTAL READER EDUCATOR TRAINING GUIDE WELCOME!

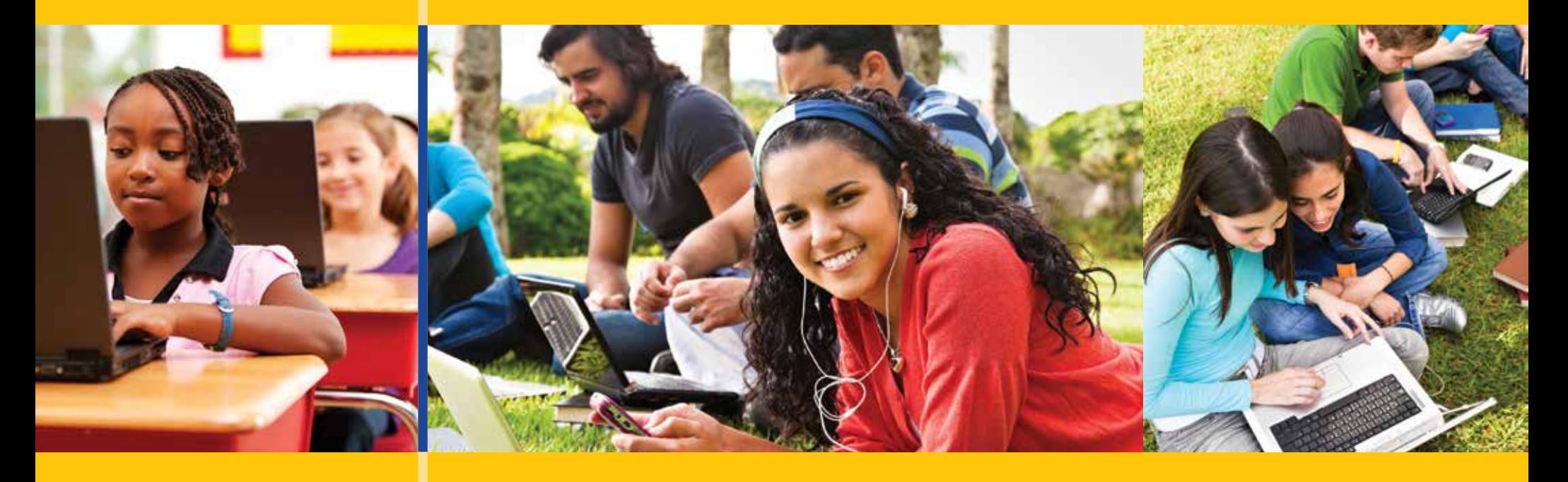

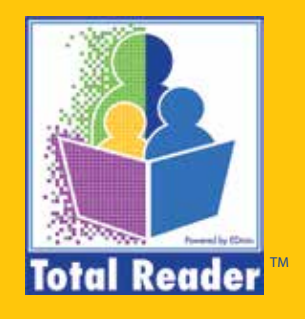

# HOW TO REPRINT AN INVITATION CODE **Topics Covered**

**Re-invite student or parent Print invites**

## HOW TO REPRINT AN INVITATION CODE

## STEP 1:

- Navigate to your My Groups page.
- Click on the gear icon in the upper right hand corner of the group you would like to re-invite a student or parent to join and select Edit Group.

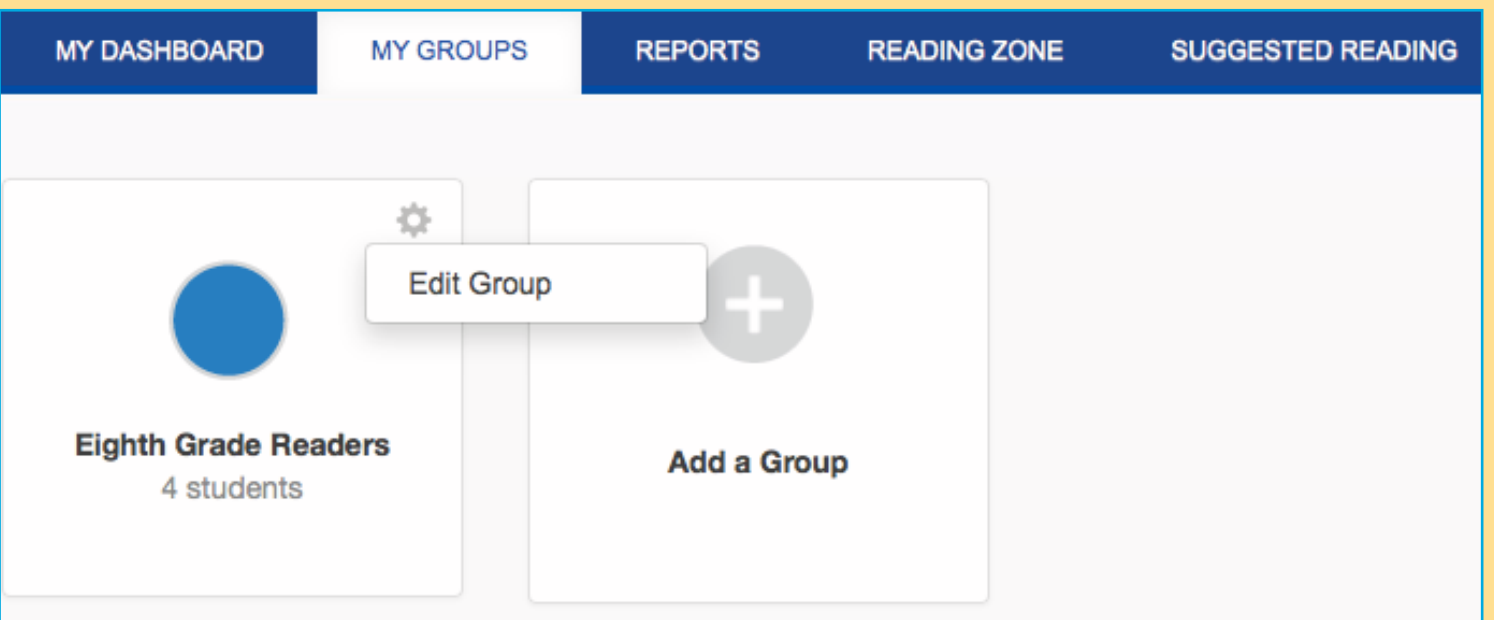

2

## STEP 2:

• Navigate to the Invites section. To reprint all of the invitations, click on the print icon at the top of the page. This will provide you with PDF versions of the invitations to hand out. Alternatively, you can enter an email next to a student name and the invitation will be delivered via email.

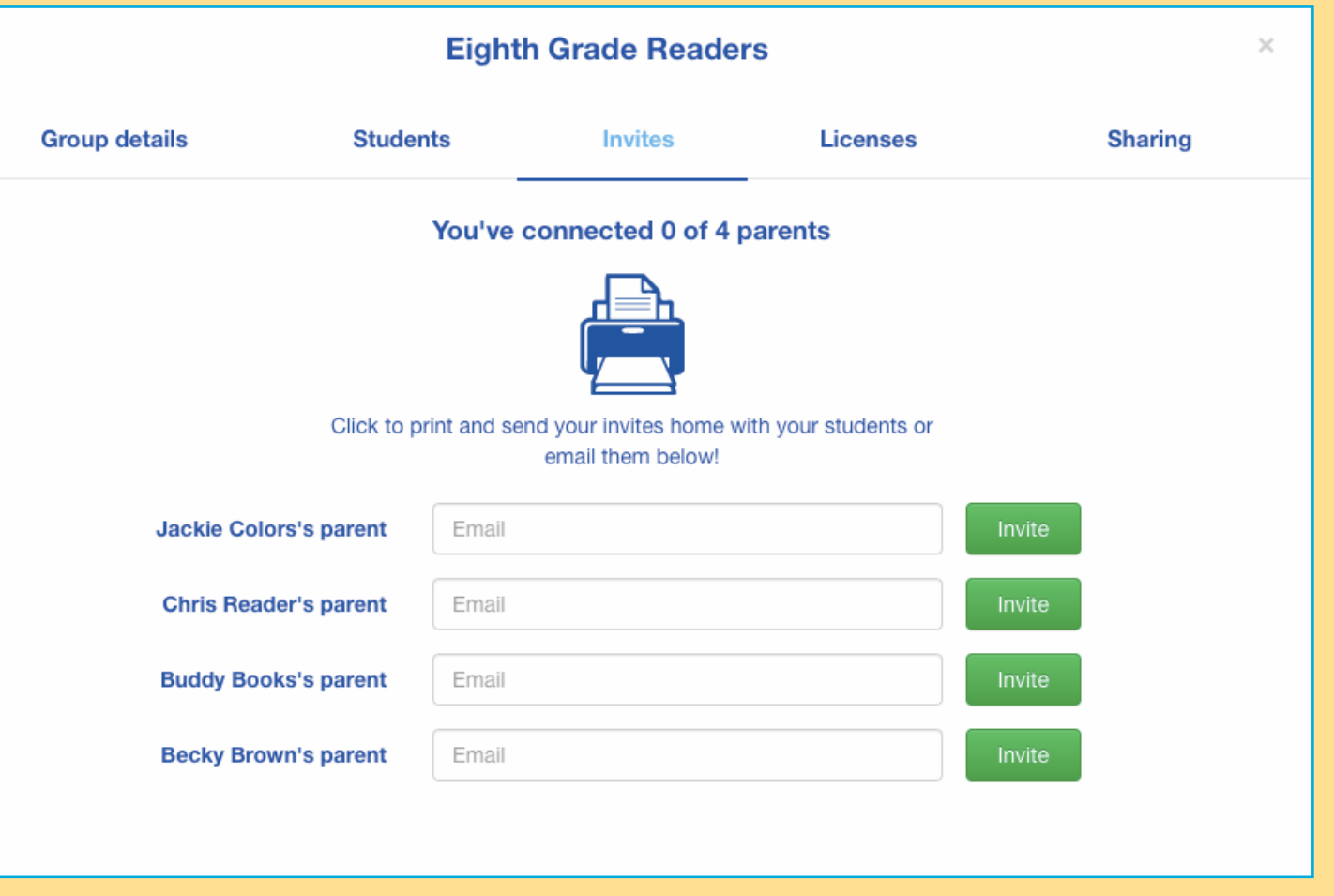

3

# ABOUT EDMIN<sup>®</sup> AND TOTAL READER™

EDmin, the parent company of Total Reader, has provided K-20 learning and accountability solutions for more than 20 years and now serves nearly 5 million users in all 50 states and the international market. EDmin is committed to providing affordable, complete solutions that educators can trust to accurately measure student progress and improve instruction.

Total Reader is an online reading assessment program that can quickly identify the correct reading level for each student and provide independent practice at that level, as well as track progress and match student reading level to books.

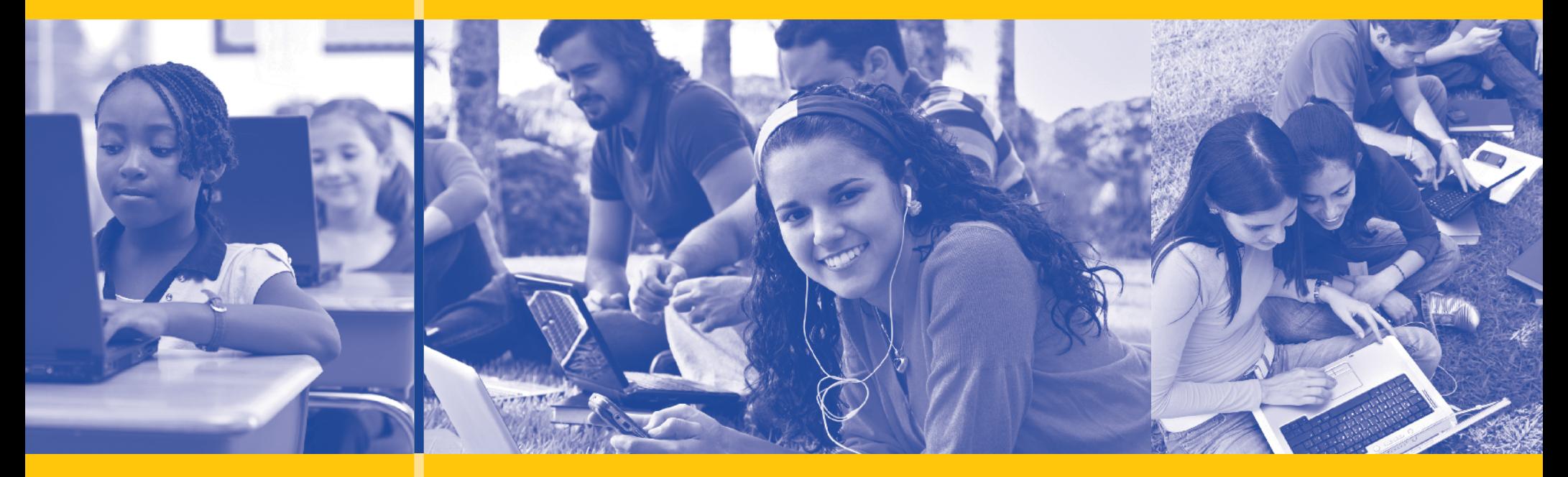

#### © 2016 EDmin

Published by EDmin for Educators, Parents and Students

Educators may copy these pages for use within their school or district without violating EDmin's copyright.

#### EDMIN

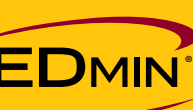

5471 Kearny Villa Road Suite 310 San Diego, CA 92123 toll free: (800) 748-6696 tel: (858) 712-9341 fax: (858) 712-9451 www.edmin.com

### TOTAL READER

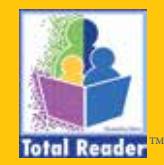

Customer Support & Product Inquiries tel: (877) 705-1084 e-mail: info@totalreader.com www.totalreader.com